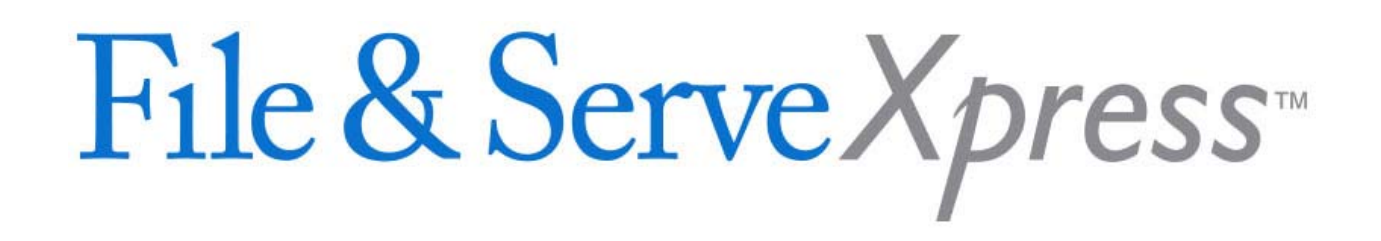

## **File & ServeXpress Registration Information**

**If this is your firm's first use of File & ServeXpress**, you will need to create an account. Your firm must designate an organization administrator who will create the account and add users. The administrator will follow the "Instructions for New Subscribers" in Section A below.

**If your firm has a File & ServeXpress account**, contact your firm's organization administrator to obtain a user name & password for yourself and anyone else who will need to serve or access documents in the case(s). The administrator will follow the "Instructions for Existing Subscribers" in Section B below.

To find out if your firm currently has a registered File & ServeXpress account, or to find out the name of your administrator, please call Client Support at 1.888.529.7587.

## **Section A: Instructions for New Subscribers**

**(Administrator sets up account and registers users)** 

- 1. Visit https://os.fileandservexpress.com/web/ui/welcomepage.aspx to begin the registration process.
- 2. Add organization information.
- 3. Add user information for your firm's administrator (primary contact).
- 4. Add user information for every attorney and staff member in your firm who will need a user ID and password. Include full name, phone, fax, email and bar number (for attorneys). **All**

## **attorneys of record must have a user ID and password.**

- 5. Review system requirements.
- 6. Review and accept the "Terms of Service Agreement".

## **Section B: Instructions for Existing Subscribers**

**(Administrator registers new users)** 

- 1. Sign on to https://secure.fileandservexpress.com/Login/Login.aspx
- 2. Click "File & Serve*Xpress* Preferences" in the upper‐right hand corner of the screen.
- 3. Click the Add User link in the left‐hand column under *My Organization Profile*.

4. Enter user information for every attorney and staff member who will need a user ID and password. Include the individual's full name, phone, fax, email and bar number (for attorneys).

**All attorneys of record must have a user ID and password.**